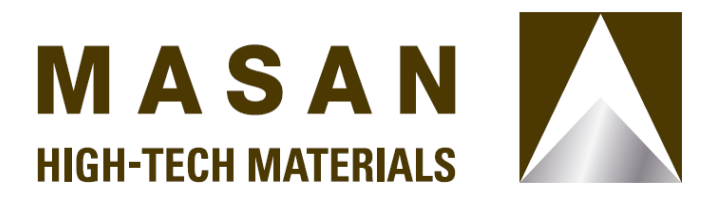

#### **CÔNG TY CỔ PHẦN MASAN HIGH-TECH MATERIALS**

Phòng 802, Central Plaza, 17 Lê Duẩn, Phường Bến Nghé, Quận 1, Thành phố Hồ Chí Minh, Việt Nam Điện thoại : (+84 24) 3718 2490 Fax :  $(+84\,24)\,3718\,2491$ Web : www.masanhightechmaterials.com

# **THỂ LỆ BIỂU QUYẾT TẠI CUỘC HỌP ĐẠI HỘI ĐỒNG CỔ ĐÔNG THƯỜNG NIÊN NĂM 2023 CÔNG TY CỔ PHẦN MASAN HIGH-TECH MATERIALS**

- Căn cứ Luật Doanh nghiệp số 59/2020/QH14 được Quốc hội thông qua ngày  $17/06/2020$ , như được sửa đổi bổ sung tại từng thời điểm;
- Căn cứ Điều lệ Công ty Cổ phần Masan High-Tech Materials ("**Công ty**") ngày 12/04/2021, như được sửa đổi bổ sung tại từng thời điểm.

Ban kiểm phiếu xin công bố thể lệ biểu quyết trực tiếp tại cuộc họp Đại Hội đồng Cổ đông thường niên năm 2023 vào ngày 18/4/2023 ("**ĐHĐCĐ**") như sau:

#### **1. Cách thức biểu quyết:**

**1.1. Đối với các vấn đề liên quan đến thủ tục tiến hành ĐHĐCĐ:** biểu quyết theo phổ thông đầu phiếu.

Đối với các vấn đề liên quan đến thủ tục tiến hành ĐHĐCĐ như bầu Ban thư ký, Ban kiểm phiếu, thông qua chương trình Đại hội, nguyên tắc làm việc, biên bản họp của Đại hội, Cổ đông hoặc Người được ủy quyền dự họp biểu quyết bằng hình thức giơ tay khi Chủ tọa cuộc họp lần lượt đề nghị biểu quyết: Tán thành; Không tán thành; Không có ý kiến. Mỗi vấn đề sẽ được thông qua nếu được đa số (trên 50%) cổ đông và người được ủy quyền dự họp và tham gia biểu quyết tán thành.

**1.2. Đối với các vấn đề trình ĐHĐCĐ thông qua tại Phiếu biểu quyết**: biểu quyết theo số cổ phần đại diện.

Đối với các vấn đề tại Phiếu biểu quyết, sau khi hoàn tất thủ tục đăng ký tham dự, Cổ đông hoặc Người được ủy quyền dự họp sẽ thực hiện biểu quyết trực tiếp tại địa điểm tổ chức cuộc họp ĐHĐCĐ bằng phương thức bầu chọn điện tử tại website có đường dẫn <https://dhdcd.masangroup.com/> ("**Website**") hoặc Cổ đông có thể biểu quyết điện tử thông qua ứng dụng (app) Wintel đã được cài đặt trên điện thoại của Cổ đông.

Để tiến hành biểu quyết điện tử, Cổ đông/Người được ủy quyền dự họp cần đăng nhập vào trang chủ có chức năng biểu quyết điện tử bằng 1 trong 3 cách sau:

# **1.2.1. Cách 1: Quét mã QR code được cấp**

Cổ đông hoặc Người được ủy quyền dự họp mở chức năng máy ảnh (Camera) của điện thoại thông minh để quét mã QR đã được in sẵn trong thư mời hợp hoặc được cung cấp lúc đăng ký dự họp và nhấp vào đường link hiện ra ở góc trên cùng màn hình. Màn hình sẽ xuất hiện thông báo nhập thông tin xác thực. Cổ đông hoặc Người được ủy quyền dự họp nhập Số CMND/Thẻ CCCD của mình và chọn "Xác thực".

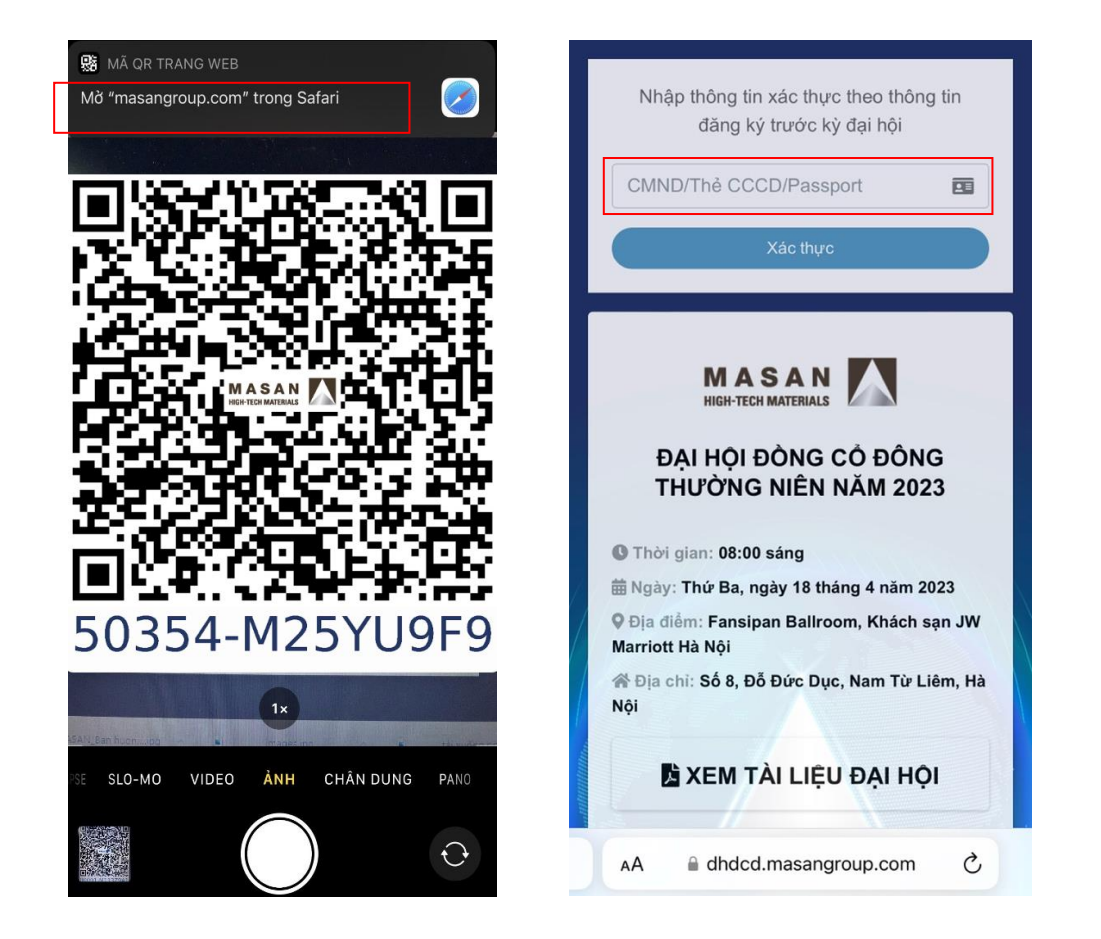

Sau khi xác thực thành công, Website sẽ chuyển tới màn hình trang chủ có chức năng biểu quyết điện tử.

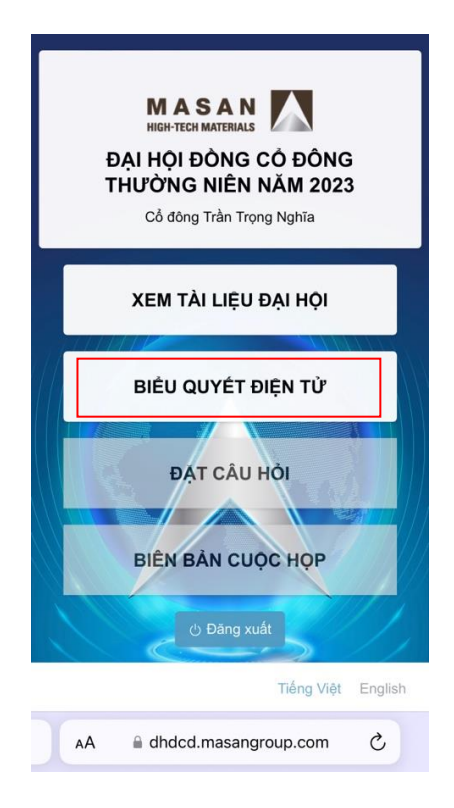

# **1.2.2. Cách 2: Nhập đường link của Website**

Trường hợp không thể dùng chức năng máy ảnh quét mã QR được in sẵn trong thư mời họp hoặc được cung cấp lúc đăng ký dự họp, Cổ đông hoặc Người được ủy quyền dự họp nhập trực tiếp đường link<https://dhdcd.masangroup.com/> vào trình duyệt web trên điện thoại thông minh tại địa điểm tổ chức họp ĐHĐCĐ. Website sẽ hiện thông báo để Cổ đông hoặc Người được ủy quyền dự họp nhập mã số QR (phần dãy 8 chữ số phía dưới mã QR) vào ô "Nhập mã QR" và nhấn chọn nút "Xác thực". Website sẽ xuất hiện thông báo nhập thông tin xác thực. Tại màn hình xác thực, Cổ đông hoặc Người được ủy quyền dự họp nhập CMND/Thẻ CCCD của mình và chon "Xác thực".

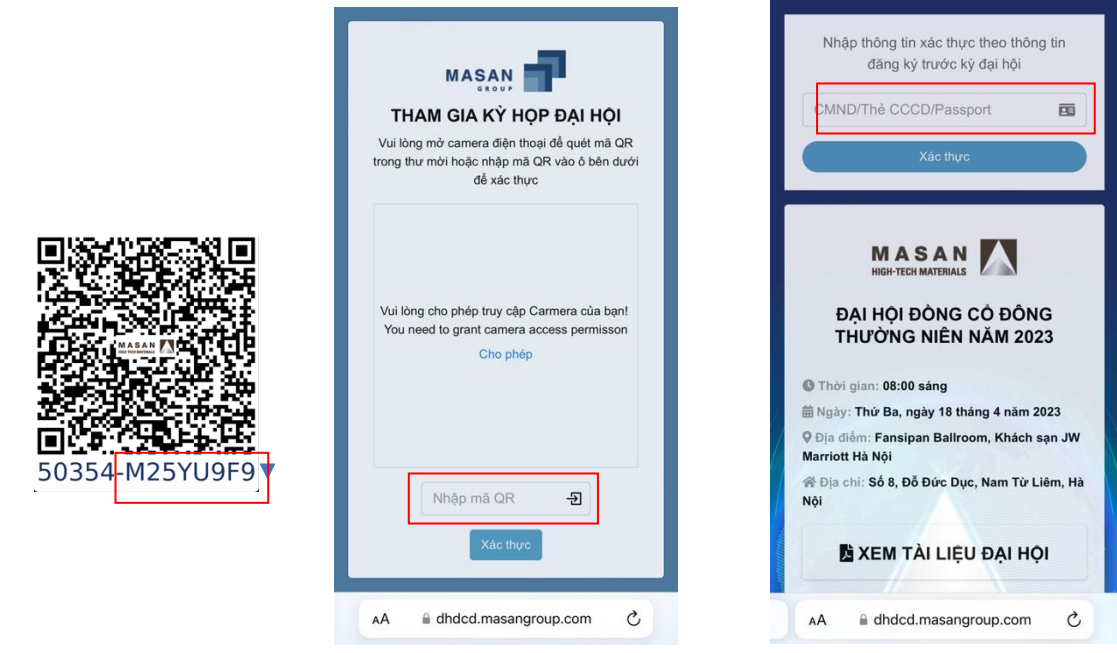

Sau khi xác thực thành công, Website sẽ chuyển tới màn hình trang chủ có chức năng biểu quyết điện tử.

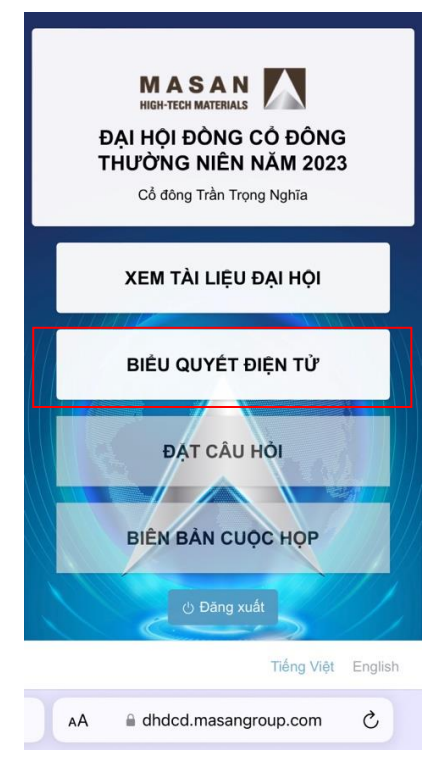

#### **1.2.3. Cách 3: Sử dụng ứng dụng Wintel**

Trường hợp Cổ đông đã cung cấp thông tin cá nhân để đăng ký tham dự ĐHĐCĐ bằng ứng dụng Wintel và tham dự trực tiếp tại địa điểm tổ chức ĐHĐCĐ, Cổ đông có thể sử dụng ứng dụng Wintel để thực hiện biểu quyết điện tử. Cổ đông mở phần mềm Wintel trên điện thoại và nhấp chọn nút "Đại hội đồng Cổ đông" ở góc phải phía dưới của màn hình.

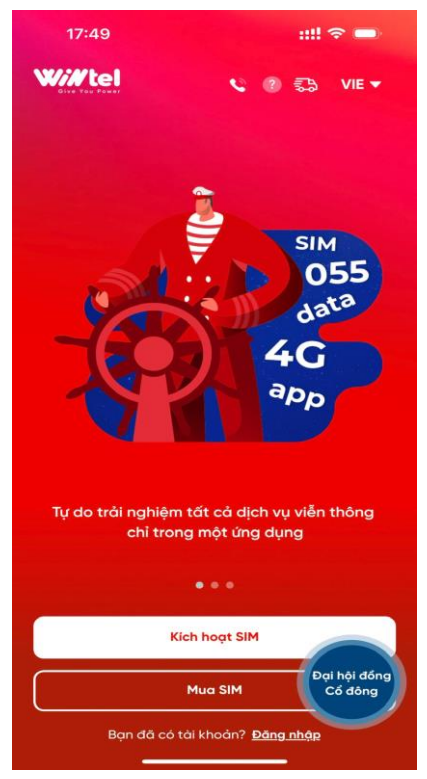

Sau đó, ứng dụng Wintel sẽ chuyển tới màn hình cho phép nhập số điện thoại mà Cổ đông đã đăng ký tham dự Đại hội. Sau khi nhập số điện thoại, nhấp chọn nút "Gửi OTP", một mã OTP sẽ được gửi vào số điện thoại của Cổ đông được dùng để đăng ký tham dự Đại hội. Cổ đông có trách nhiệm bảo mật mã OTP này để thực hiện quyền biểu quyết của mình tại Đại hội. Tại màn hình "Nhập mã bảo mật", Cổ đông nhập mã OTP đã nhận được và nhấp nút "Tiếp tục" để tham gia biểu quyết điện tử.

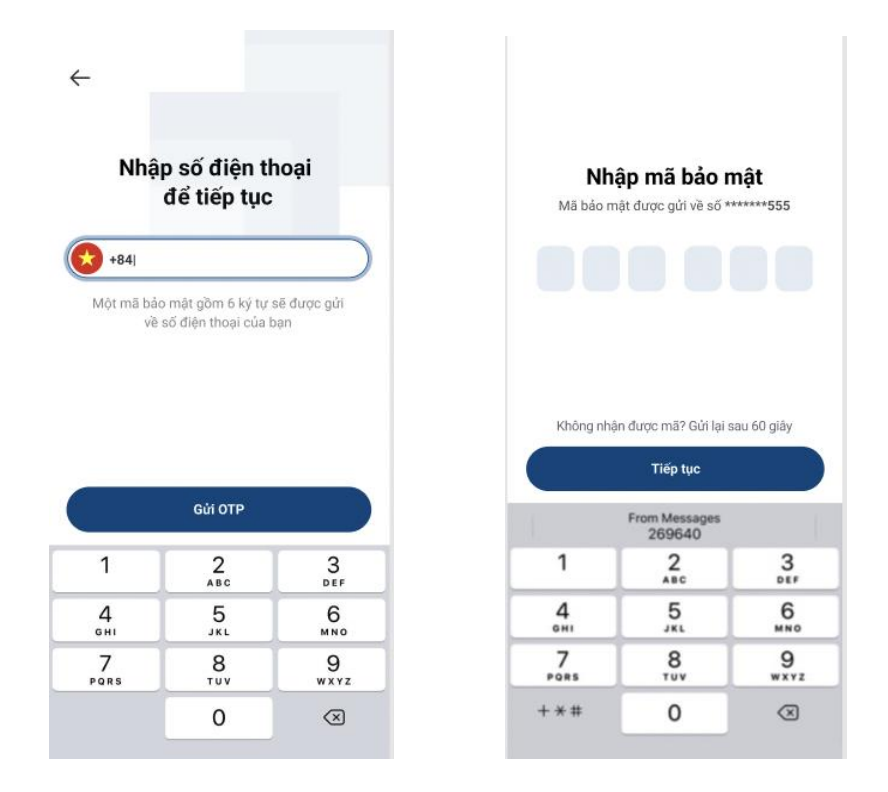

Sau khi mã bảo mật được xác thực, màn hình sẽ xuất hiện các QR code của Cổ đông.

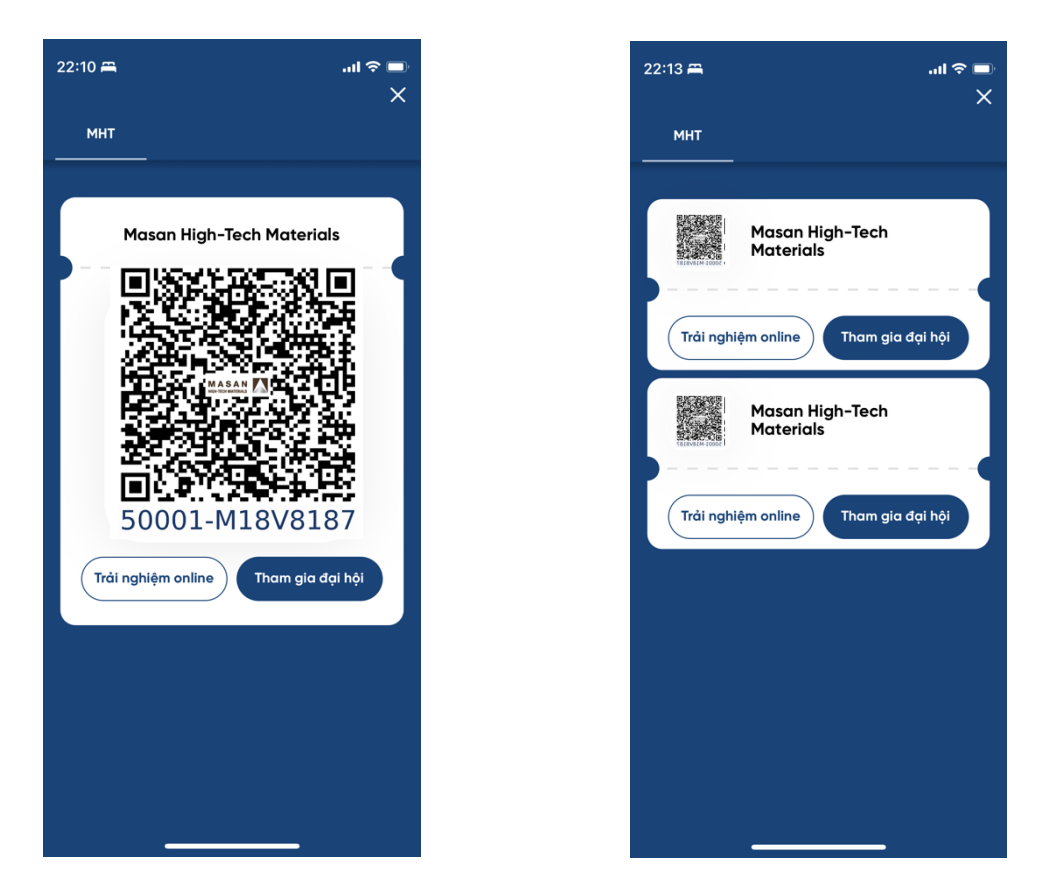

Trường hợp Cổ đông có nhiều QR code, Cổ đông nhấp vào nút "Tham gia đại hội" ở phía dưới bên phải của từng mã QR code để thực hiện quyền biểu quyết của mình đối với từng mã QR code tương ứng.

Sau khi nhấn nút "Tham gia đại hội", màn hình sẽ chuyển tới màn hình trang chủ để thực hiện quyền biểu quyết.

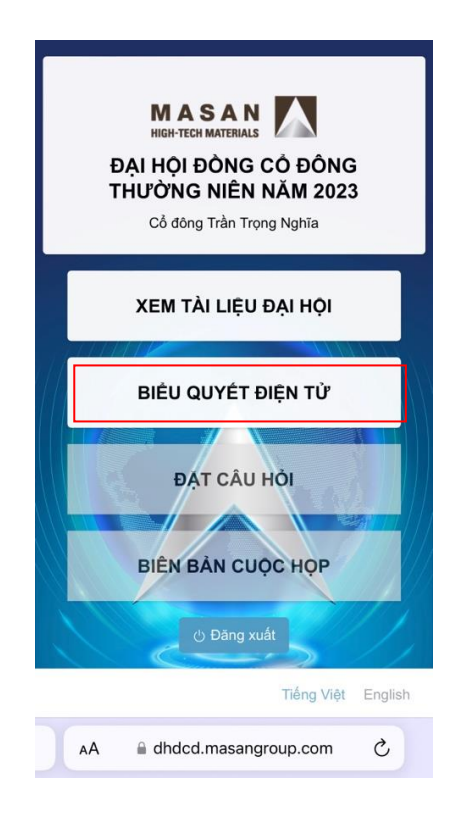

# **1.2.4. Thực hiện biểu quyết điện tử**

Tại màn hình trang chủ có chức năng biểu quyết điện tử, Cổ đông hoặc Người được ủy quyền dự họp chọn "BIỂU QUYẾT ĐIỆN TỬ". Website sẽ chuyển tới màn hình hiển thị "PHIẾU BIỂU QUYẾT SỐ 1" và "PHIẾU BIỂU QUYẾT SỐ 2". Tại đây, Cổ đông hoặc Người được ủy quyền dự họp chọn nút "Bắt đầu" tại "PHIẾU BIỂU QUYẾT SỐ 1" để tiến hành biểu quyết.

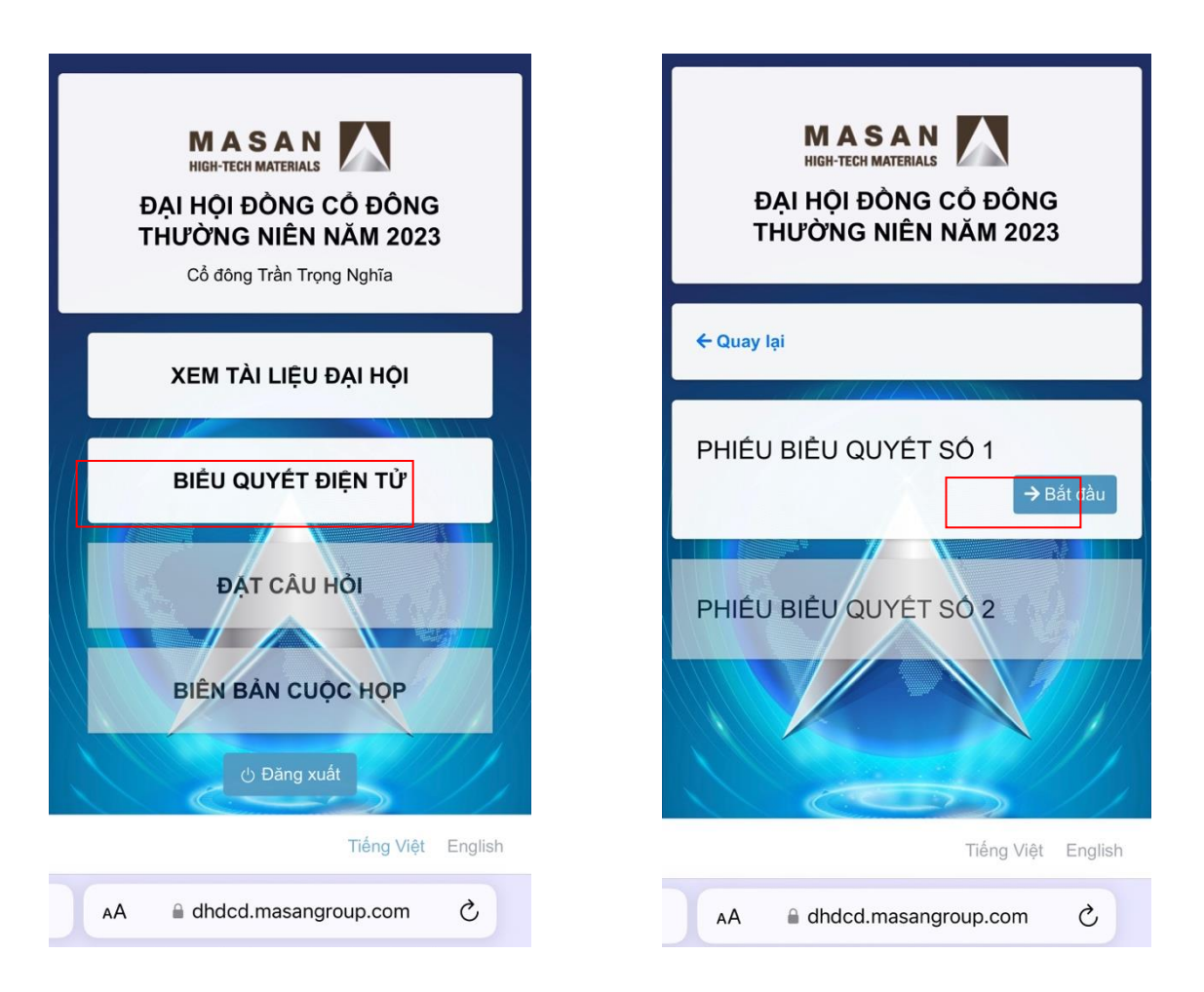

Tại màn hình biểu quyết, Cổ đông hoặc Người được ủy quyền dự họp sẽ xem lại được số lượng cổ phiếu có quyền biểu quyết của mình và thực hiện biểu quyết.

**1.2.5.** Cổ đông hoặc Người được ủy quyền dự họp chọn **một (01)** trong ba (03) ô cần biểu quyết: "Tán thành"; "Không tán thành"; "Không có ý kiến" cho tất cả các vấn đề cần biểu quyết.

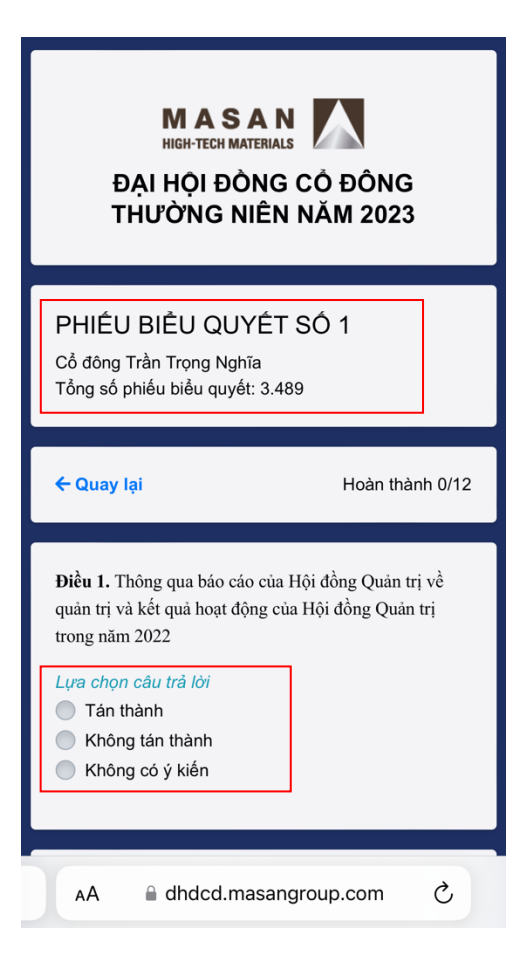

**1.2.6.** Cổ đông hoặc Người được ủy quyền dự họp sau khi thực hiện biểu quyết xong thì chọn "Gửi kết quả".

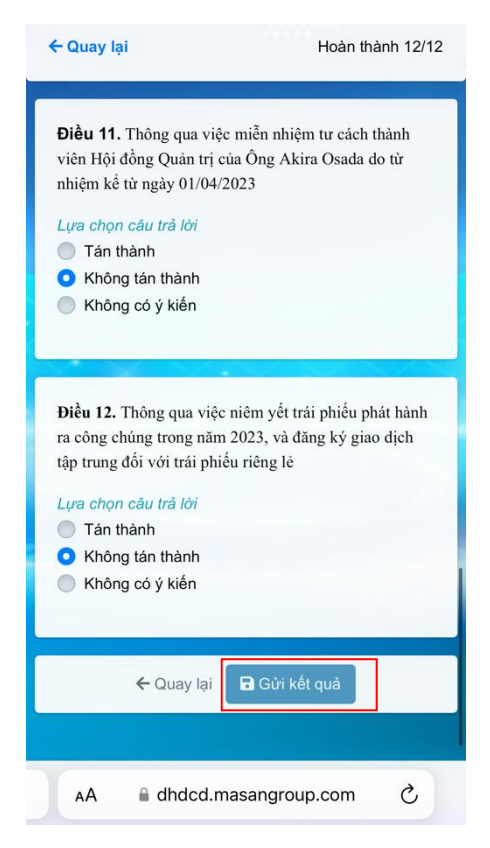

**Lưu ý:** Màn hình sẽ hiển thị thông báo bạn đã thực hiện biểu quyết bao nhiêu vấn đề trên tổng số vấn đề cần biểu quyết để nhắc ban có thể lưa chon biểu quyết lại.

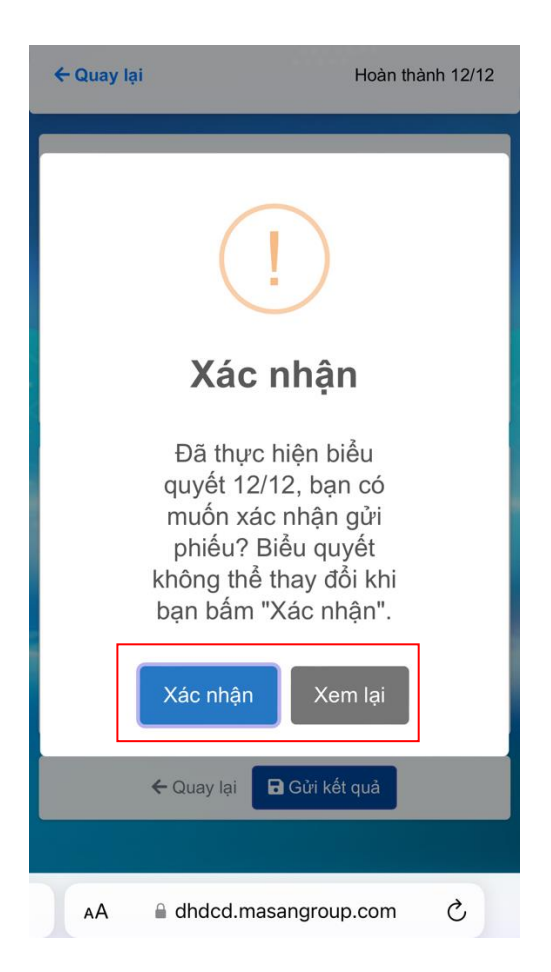

Nếu muốn thay đổi biểu quyết hoặc biểu quyết cho đầy đủ tất cả các vấn đề hoặc xem lại nội dung đã biểu quyết, chon "Xem lại" và thực hiện lại các bước 1.2.5. Nếu đã chắc chắn với các lựa chọn của mình, Cổ đông hoặc Người được ủy quyền dự họp chọn "Xác nhận". Sau khi chọn "Xác nhân", Cổ đông hoặc Người được ủy quyền dư hợp không thể thay đổi các lựa chọn biểu quyết của mình. Việc chọn "Xác nhận" tương đương với chữ ký của Cổ đông hoặc Người được ủy quyền dự họp trên Phiếu biểu quyết và Cổ đông hoặc Người được ủy quyền dự họp đã nộp Phiếu biểu quyết.

- **1.2.7.** Cổ đông hoặc Người được ủy quyền dự họp không nộp Phiếu biểu quyết hoặc không thực hiện đầy đủ hoặc đúng hướng dẫn tại các mục trên đây để hoàn tất việc nộp Phiếu biểu quyết như được xác định trên đây thì được xem là Không tham gia biểu quyết.
- **1.3. Đối với việc bầu thành viên Hội đồng Quản trị (HĐQT) tại Phiếu biểu quyết số 2**: theo phương thức bầu dồn phiếu.
- **1.3.1.** Để biểu quyết cho Phiếu biểu quyết số 2, ban quay lai trang chủ, chon "BIỀU QUYẾT ĐIỆN TỦ". Tại "PHIẾU BIỂU QUYẾT SỐ 2" chọn "Bắt đầu" để tiến hành bầu thành viên HĐQT.

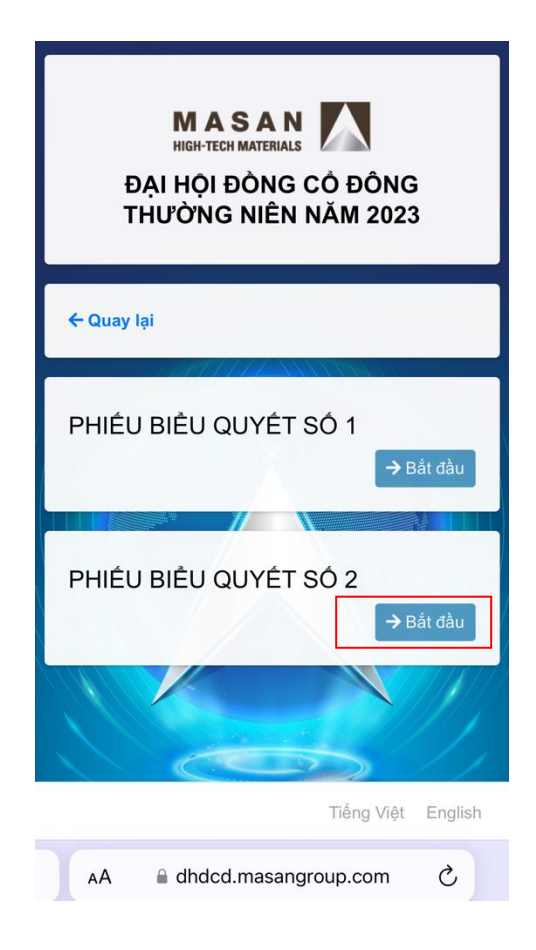

Mỗi Cổ đông hoặc Người được uỷ quyền dự họp có Tổng số phiếu bầu tương ứng với số cổ phần sở hữu nhân với số thành viên HĐQT cần bầu. Số phiếu bầu sẽ được thể hiện trên Phiếu biểu quyết số 2. Cổ đông hoặc Người được ủy quyền dự họp có thể chọn 1 trong 2 cách bầu bên dưới là: "Chia đều phiếu cho người được bầu" hoặc "Bỏ phiếu không chia đều cho người được bầu".

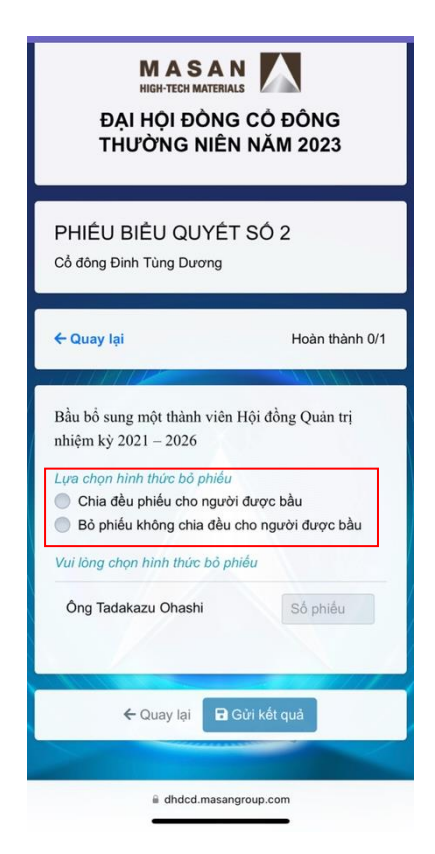

**1.3.2. Cách 1** (Chia đều phiếu cho người được bầu): Cổ đông hoặc Người được uỷ quyền dự họp chọn ô vuông (check box) tượng ứng với tên của ứng cử viên mà Cổ đông hoặc Người được uỷ quyền dự họp muốn bầu. Số phiếu sẽ được chia đều cho các ứng cử viên được chọn. Nếu còn phiếu lẻ, bạn chọn ứng cử viên bạn muốn dồn phiếu lẻ và sau cùng chọn "Gửi kết quả".

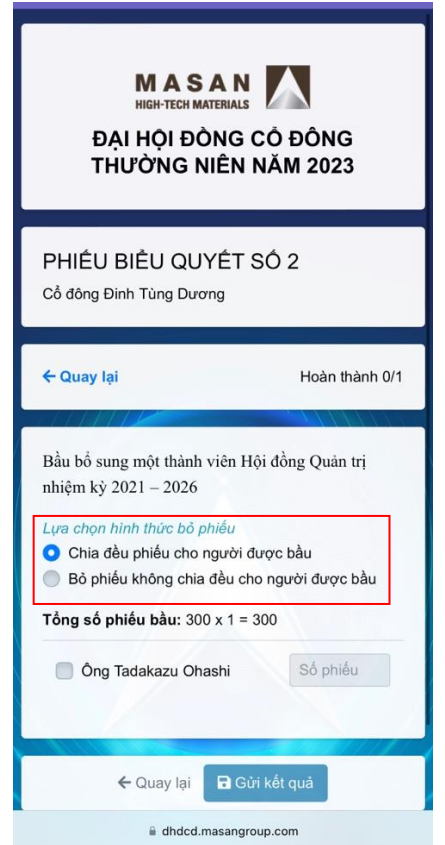

**1.3.3. Cách 2** (Bỏ phiếu không chia đều cho người được bầu): Cổ đông hoặc Người được uỷ quyền dự họp nhập số phiếu muốn bầu vào ô tại dòng tương ứng với tên của ứng cử viên mà mình muốn bầu. Lưu ý, tổng số phiếu nhập cho các ứng cử viên phải **nhỏ hơn hoặc bằng Tổng số phiếu bầu ghi trên Phiếu biểu quyết số 2**.

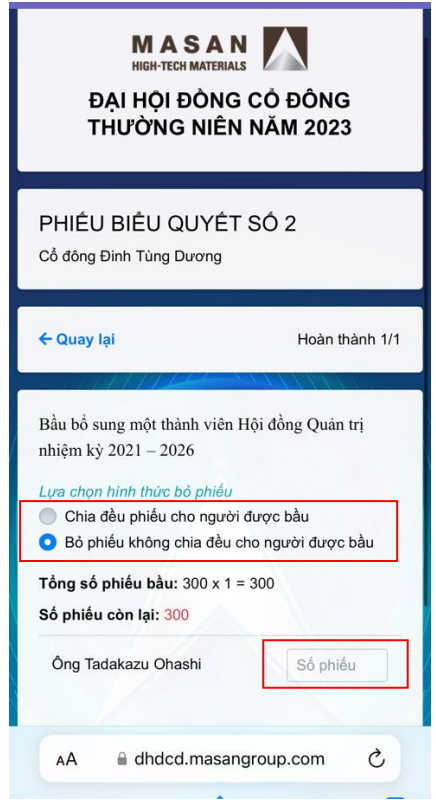

Cổ đông hoặc Người được ủy quyền dự họp sau khi thực hiện bầu cử xong thì chọn "Gửi kết quả". Tiếp theo đó, sẽ hiển thị màn hình thông báo xác nhận Cổ đông hoặc Người được ủy quyền dự họp đã thực hiện bầu cử.

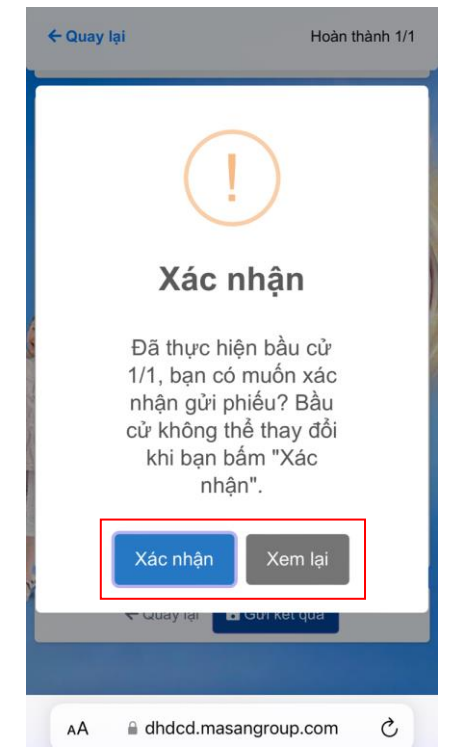

Trường hợp Cổ đông hoặc Người được ủy quyền muốn thay đổi bầu cử hoặc xem lại nội dung đã bầu cử thì chọn "Xem lại" và thực hiện lại từ bước 1.3.1. Trường hợp Cổ đông hoặc Người được ủy quyền dự họp đã chắc chắn với cách lựa chọn của mình, thì chọn "Xác nhận". Sau khi chọn "Xác nhận", Cổ đông hoặc Người được ủy quyền dự họp không thể

thay đổi được các lựa chọn bầu cử của mình. Việc chọn "Xác nhân" tượng đượng với chữ ký của Cổ đông hoặc Người được ủy quyền dự họp trên Phiếu biểu quyết số 2 và Cổ đông hoặc Người được ủy quyền dự họp đã nộp Phiếu biểu quyết số 2.

**1.3.4.** Trường hợp phiếu bầu để trống thì xem như Cổ đông hoặc Người được uỷ quyền dự họp không bầu cho ứng cử viên nào.

# **2. Nguyên tắc, trình tự thủ tục biểu quyết, kiểm phiếu, lập biên bản kiểm phiếu**

- **2.1.** Cổ đông, Người được ủy quyền dự họp có thể thực hiện biểu quyết và bầu cử sau khi ĐHĐCĐ thông qua chương trình Đại hội. Việc biểu quyết kết thúc khi tất cả các Cổ đông hoặc Người được uỷ quyền dự họp đã hoàn tất việc biểu quyết, hoặc khi kết thúc thời hạn biểu quyết theo lịch trình biểu quyết do Ban kiểm phiếu thông báo, tùy điều kiện nào đến trước.
- **2.2.** Thủ tục kiểm phiếu được tiến hành ngay sau khi kết thúc việc bỏ phiếu. Nguyên tắc làm tròn trên Biên bản kiểm phiếu đối với Phiếu biểu quyết: làm tròn đến 2 chữ số thập phân sau phần đơn vị.
- **2.3.** Các kết quả kiểm phiếu được lập thành biên bản có chữ ký của tất cả các thành viên Ban kiểm phiếu. Kết quả kiểm phiếu được công bố trước khi bế mạc Cuộc họp. Biên bản kiểm phiếu bao gồm các nội dung theo quy định của pháp luật.

# **3. Thông qua quyết định của ĐHĐCĐ tại Cuộc họp**

Quyết định của ĐHĐCĐ được thông qua dưới hình thức biểu quyết tại Cuộc họp khi đạt tỷ lệ tối thiểu theo quy định pháp luật và Điều lệ Công ty:

- **3.1.** Đối với các vấn đề trình ĐHĐCĐ thông qua tại Phiếu biểu quyết số 1:
- 3.1.1 Các quyết định về loại cổ phần và tổng số cổ phần của từng loại: có ít nhất 65% tổng số cổ phần có quyền biểu quyết của Cổ đông hoặc Người được uỷ quyền dự họp và tham gia biểu quyết chấp thuận.
- 3.1.2. Các vấn đề khác: có trên 50% tổng số cổ phần có quyền biểu quyết của Cổ đông hoặc Người được uỷ quyền dự họp và tham gia biểu quyết chấp thuận.
- 3.1.3. Đối với các vấn đề phát sinh mới tại Cuộc họp được thông qua theo quy định tại Điều lệ Công ty và quy định của pháp luật.
- **3.2.** Đối với việc bầu thành viên Hội đồng Quản trị tại Phiếu biểu quyết số 2:
- 3.2.1. Người trúng cử thành viên Hội đồng Quản trị được xác định theo số phiếu bầu từ cao xuống thấp, bắt đầu từ ứng cử viên có số phiếu bầu cao nhất cho đến khi đủ số thành viên theo nghị quyết của ĐHĐCĐ được thông qua trước đó.

3.2.2. Trường hợp có từ hai ứng cử viên trở lên đạt cùng số phiếu bầu như nhau cho thành viên cuối cùng của Hội đồng Quản trị thì sẽ bầu lại trong số các ứng cử viên có số phiếu bầu ngang nhau này.

# **4. Khiếu nại về việc biểu quyết và kiểm phiếu**

Mọi khiếu nại, thắc mắc về việc biểu quyết và kiểm phiếu sẽ do Chủ tọa Đại hội hoặc Trưởng Ban kiểm phiếu giải quyết tại Cuộc họp trong trường hợp khiếu nại, thắc mắc được nêu trước khi Biên bản họp được công bố.